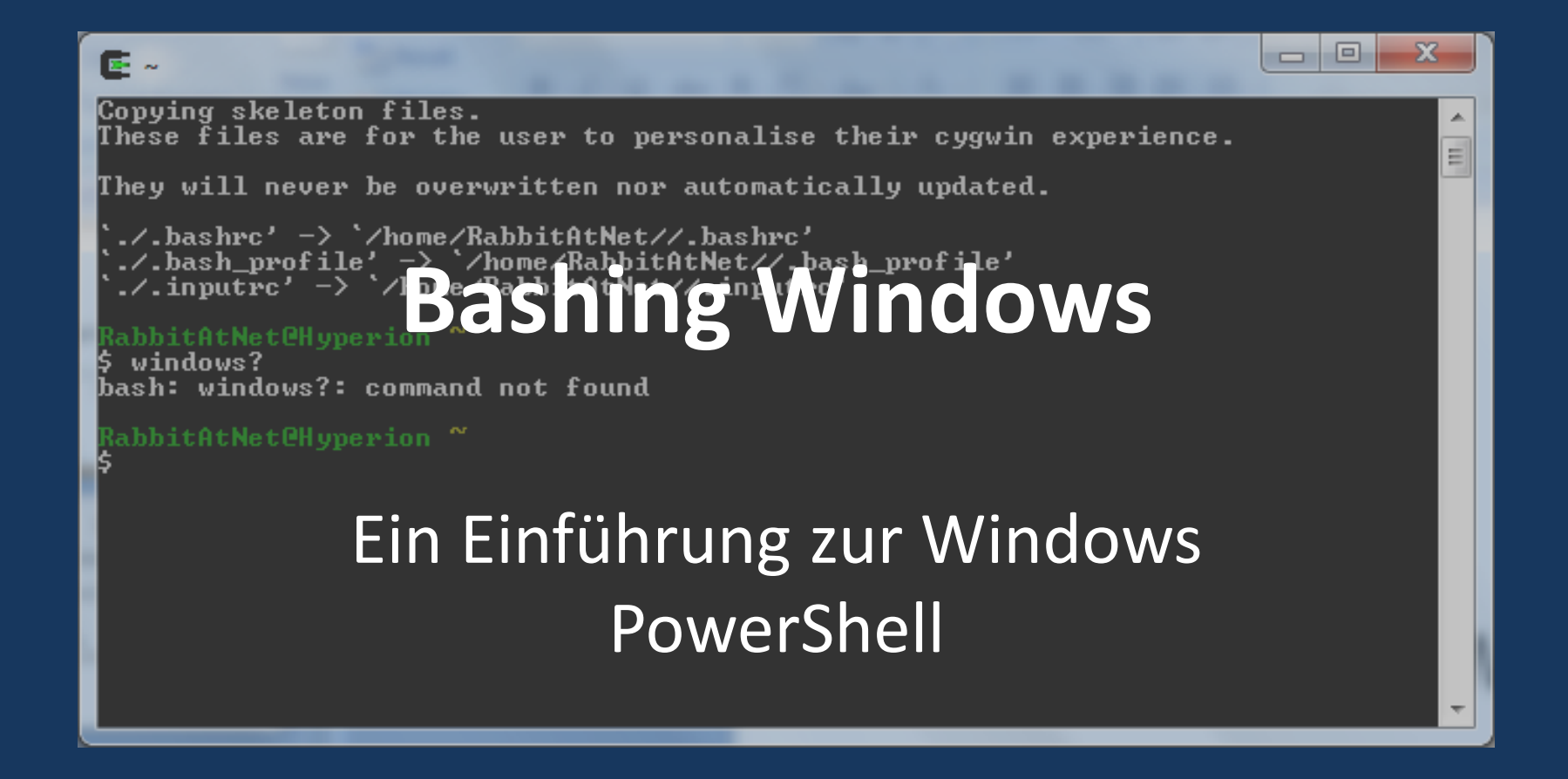

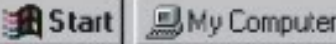

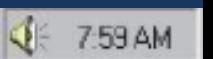

# Warum eine Shell?

Graphische Oberfläschen:

+ vereinfachen Einstieg

- unflexibel
- geschwätzig
- schlecht zu automatisieren

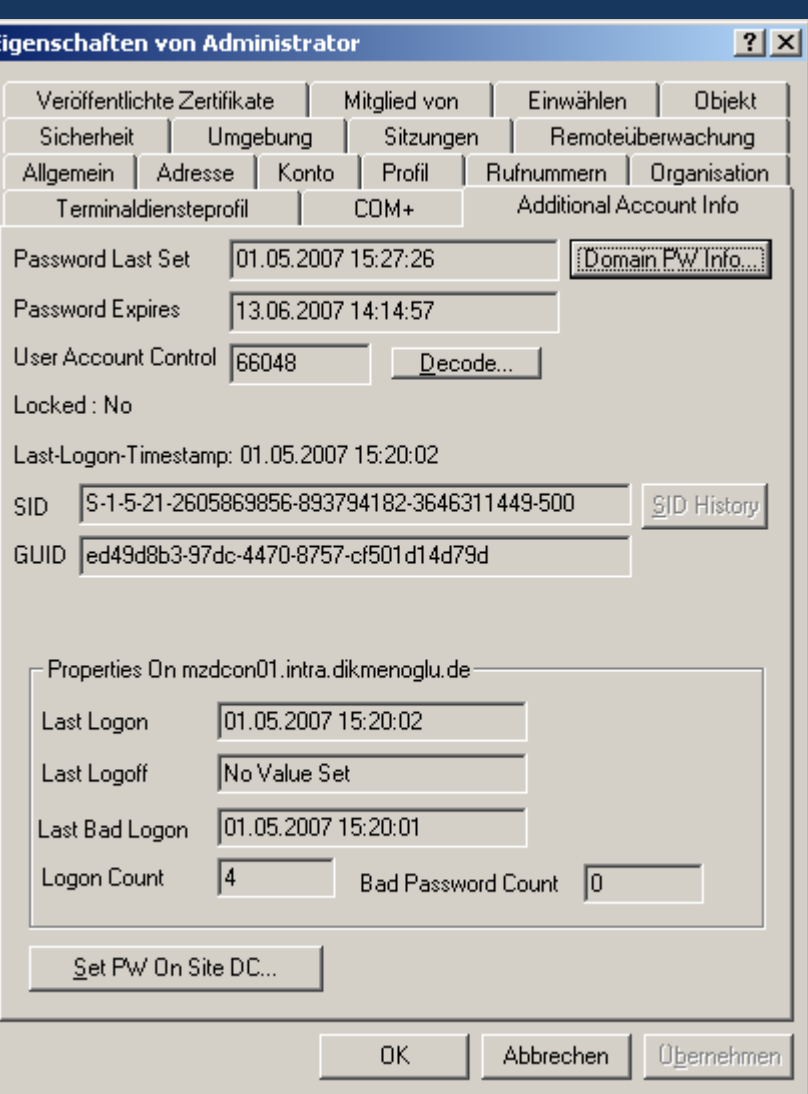

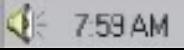

## Windows Administration

- graphisch:
	- Spezialisierte graphische Oberfläschen
	- Microsoft Management Console
		- (Server Manager)
- Konsole:
	- Vereinzelte Werkzeuge
	- Spezialisierte Shells (netdom, netsh)
- Scripting:
	- Cmd & Batch-Skripte
	- WSH & VBS

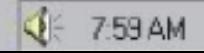

# **Linux**

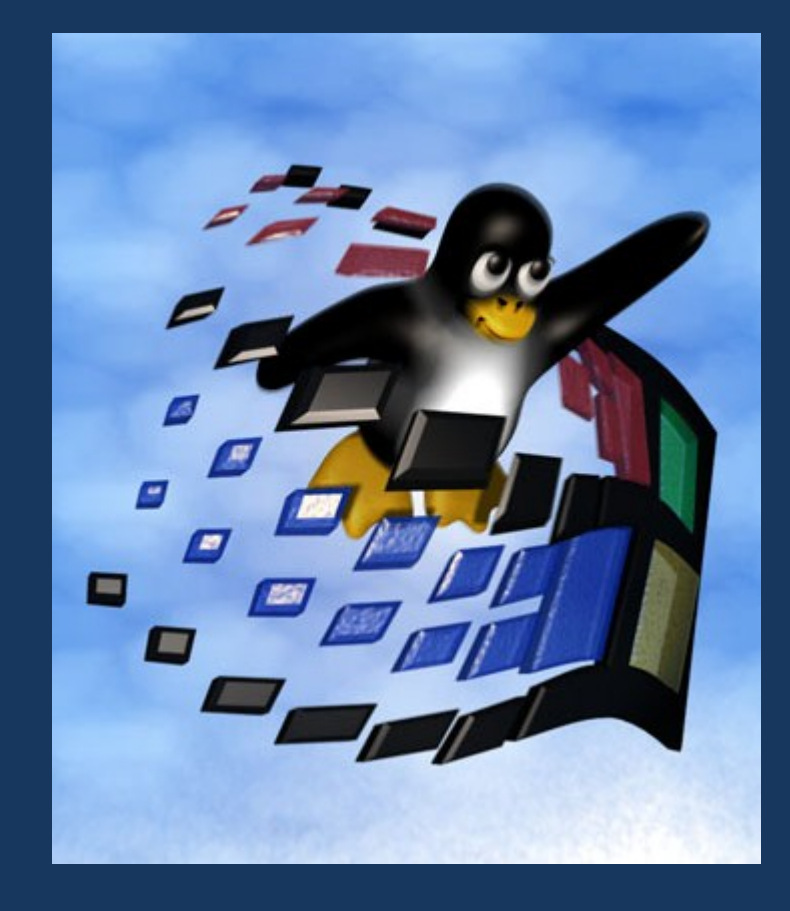

**通Start** 

My Computer

- alles (!!!) über Konsole verwaltbar
- manpages
- Auswahl bei Scripting

– bash, python, perl ...

#### PowerShell

- aufbauen auf .Net  $\rightarrow$  alles ist ein Objekt!!!
- konsistente Befehlsnamen & -handhabung
- integrierte, funktionale Hilfe
- Einbindung bestehender Schnittstellen
	- .Net Klassen
	- WMI
	- COM
- Fernzugriff (seit Version 2)

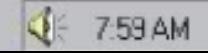

#### Interaktive Kommadozeile

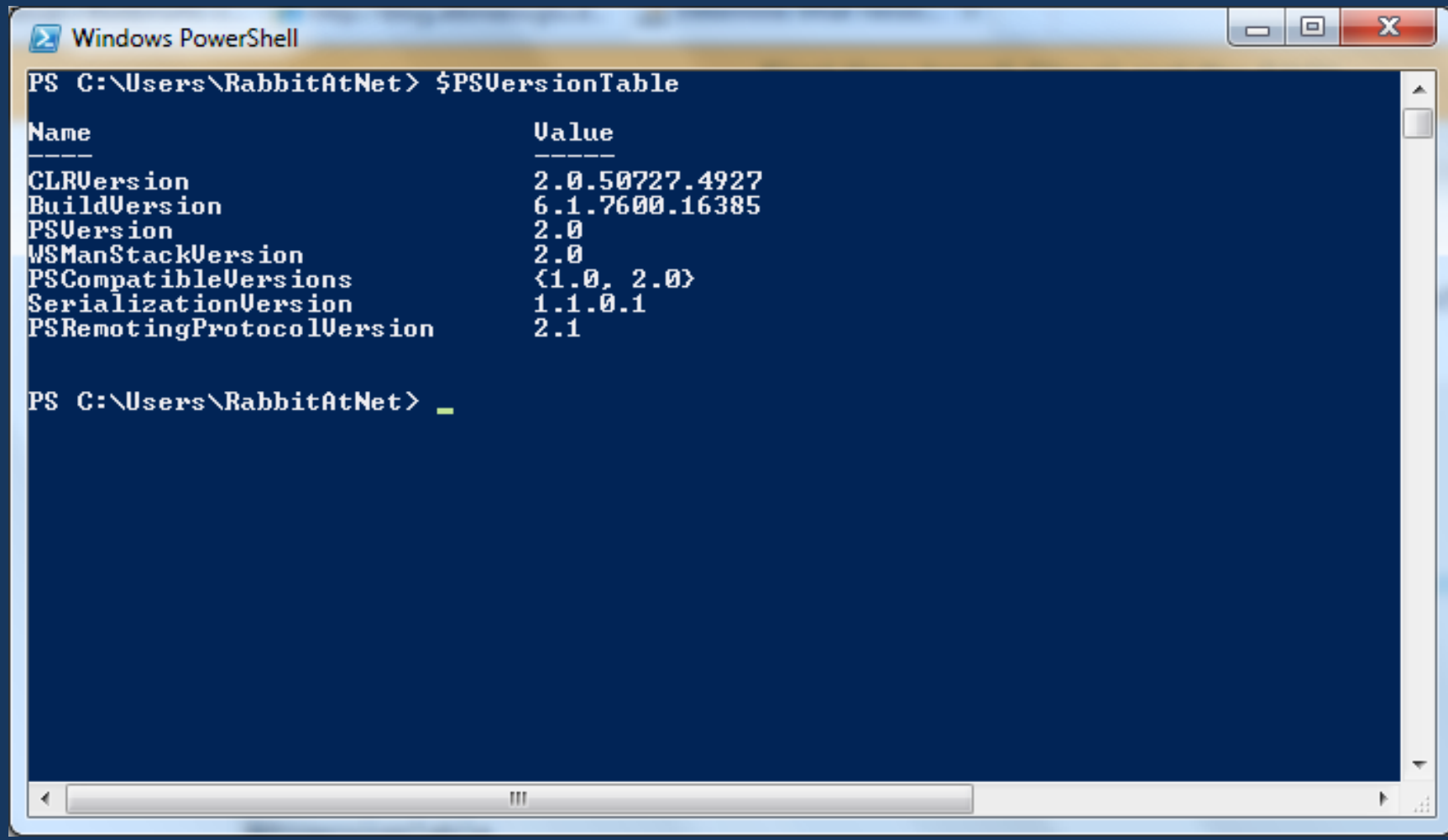

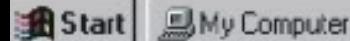

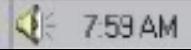

#### Commandlets

```
function MyOwnFunction {
[Cmd]etBindungO]
param (
    [Position(0)] [Mandatory] [ValueFromPipeline] [String[]] $computername,
    [Position(1)] [int] $DoesNotDoAnything
D
BEGIN {
    # Will be excuted once at start-up
Y
PROCESS {
    # Will be executed for each element in the pipeline
Y
END {
    # Will be executed after the pipeliine has been processed
Y
```
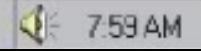

### Richtige Skripte

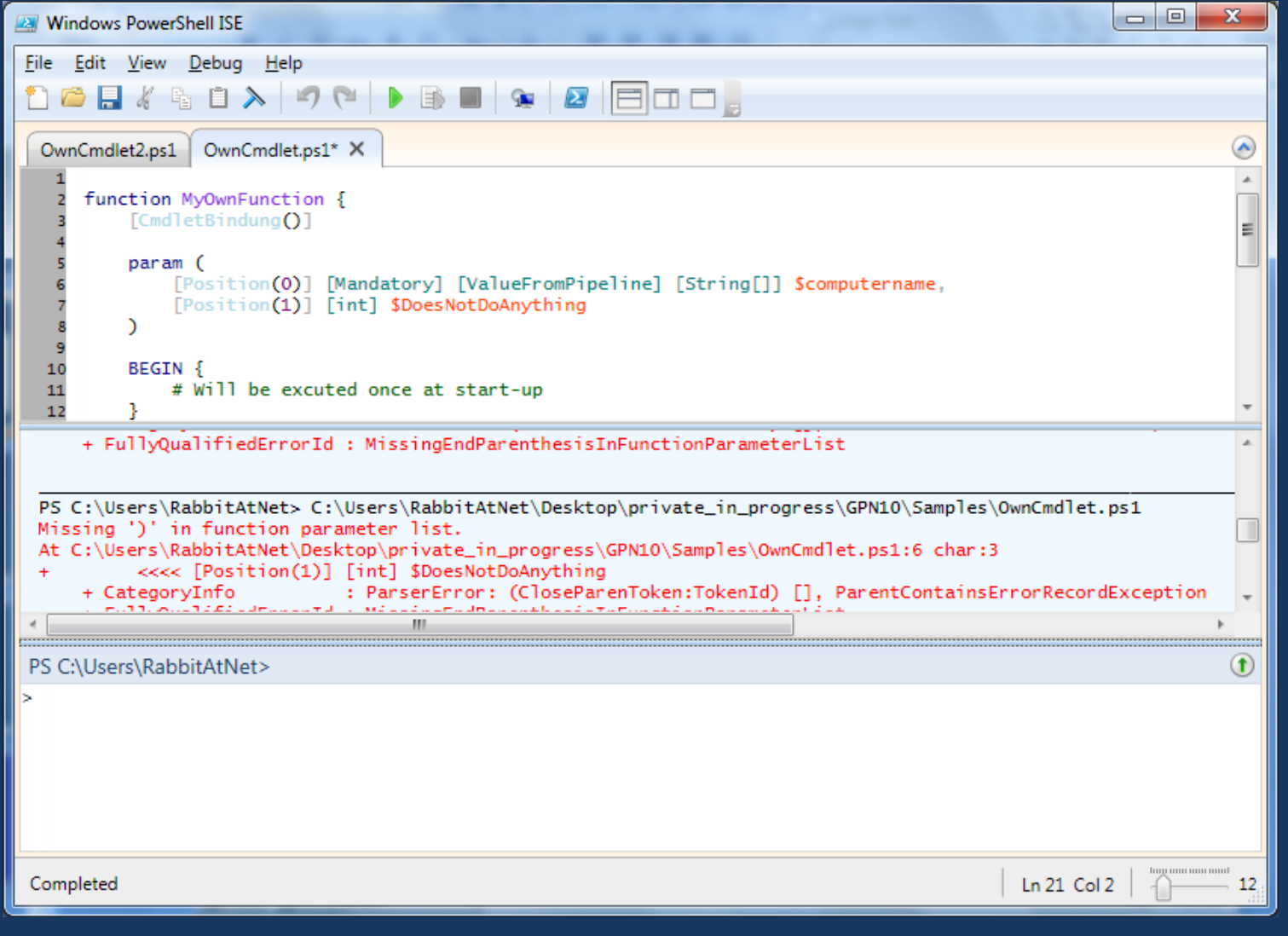

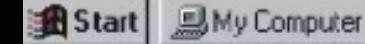

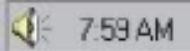

# Vision

- mit PowerShell geht alles
- Microsoft: "Neue Produkte müssen PowerShell können!"

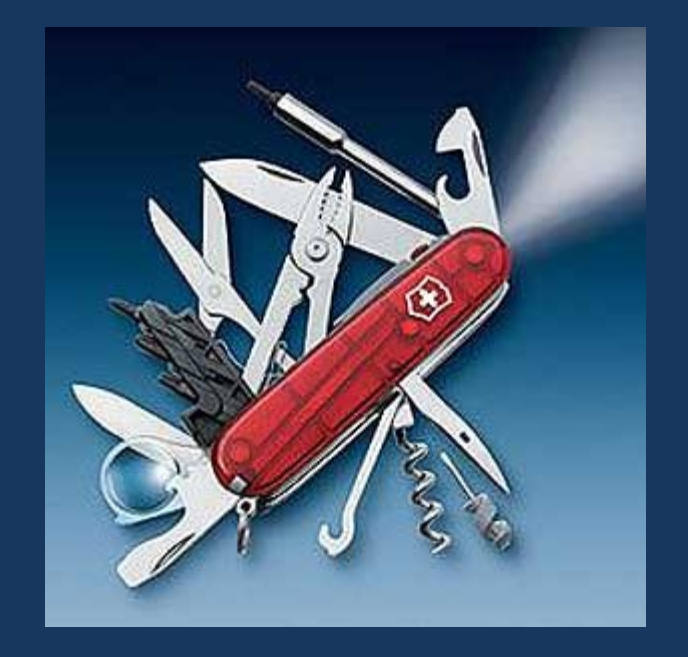

- Unterstützt in:
	- Betriebssysteme ab Windows XP/2003
	- IIS 7, Exchange'07, SharePoint'10 ...
	- System Center Produkte

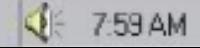

A problem has been detected and Windows has been shut down to prevent damage. to your computer.

The problem seems to be caused by the following file: SPCMDCON.SYS.

PAGE\_FAULT\_IN\_NONPAGED\_AREA

If this is the first time you've seen this Stop error screen, restart your computer. If this screen appears again, follow. these steps:

Check to make sure any new hardware or software is properly installed.

If this is a new installation, ask your hardware or software manufacturer<br>for any windows updates you work heed.<br>If problems continue, disabilities is the set of stalled hardware<br>or software. Disable BIOS me ory of is the select Safe Mode.

Technical information:

\*\*\* STOP: 0x00000050 (0xFD3094C2,0x00000001,0xFBFE7617,0x00000000)

\*\*\* SPCMDCON.SYS - Address FBFE7617 base at FBFE5000, DateStamp 3d6dd67c